# Setting up Direct Deposit and Changing Account Information

**Direct Deposit** is the required payment method for all University Employees and can be set-up electronically through ConnectCarolina. To set up Direct Deposit, log in to ConnectCarolina with your ONYEN and password and click **Direct Deposit** under Self Service. Employees must have Duo 2-Step enabled to access **Direct Deposit**.

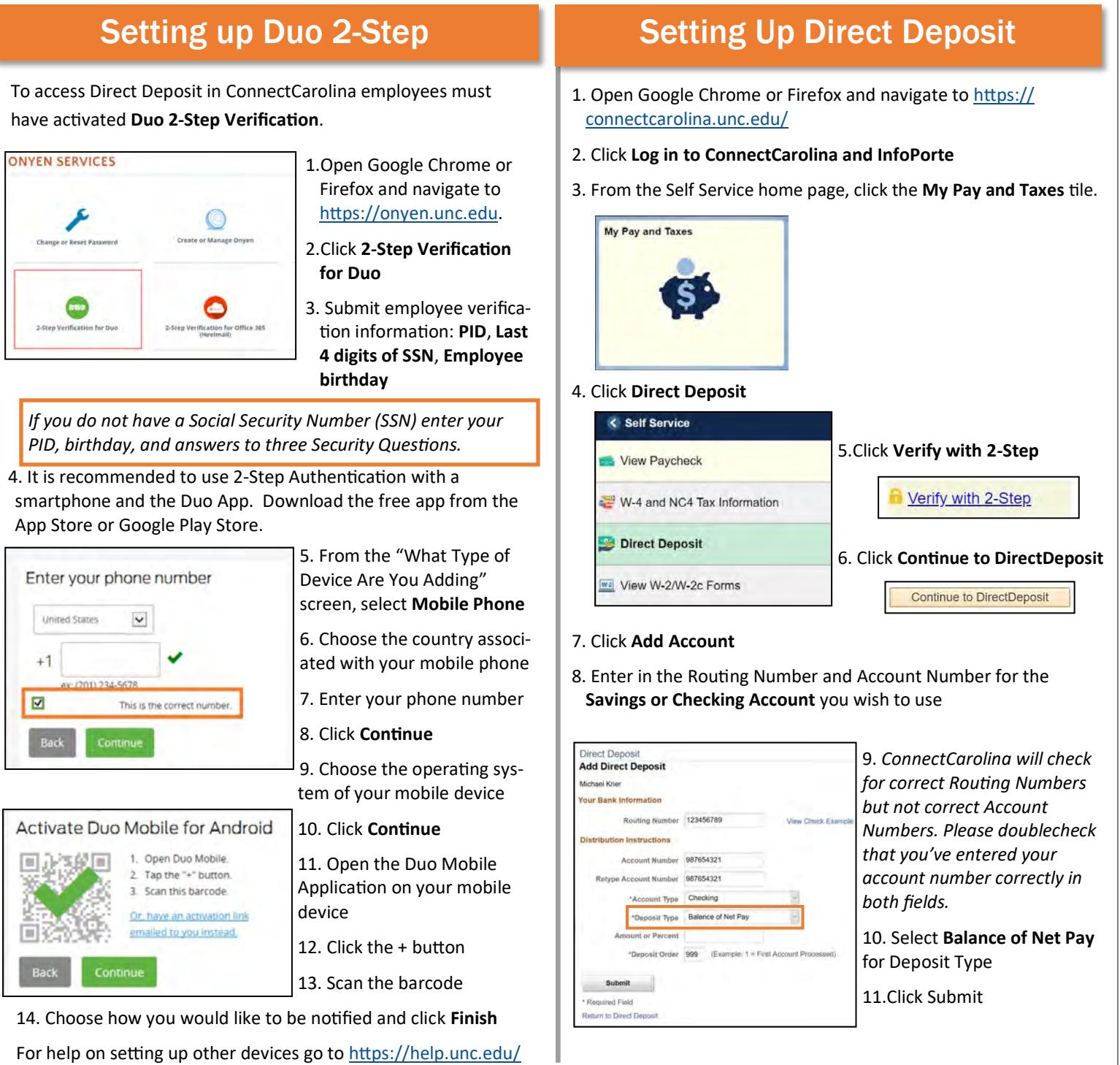

[sp?id=kb\\_article\\_view&sysparm\\_article=KB0010248](https://help.unc.edu/sp?id=kb_article_view&sysparm_article=KB0010248)

onnect<br>AROLINA

**NFOPORTE** 

## Making Changes to Direct Deposit Account

- To make changes log in to ConnectCarolina and Direct Deposit
- **Note:** ConnectCarolina requires you to have at least one account set up, so if you only have one, you'll need to change it rather than deleting it and then adding another account.

• Click **Edit** to change Routing and Account Numbers

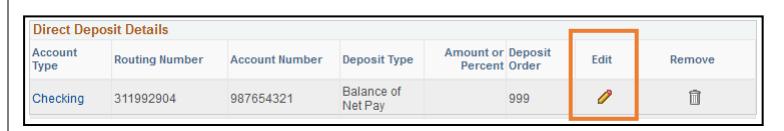

• All single accounts should be set to **Balance of Net Pay**.

### Additional Tips

### Example Check

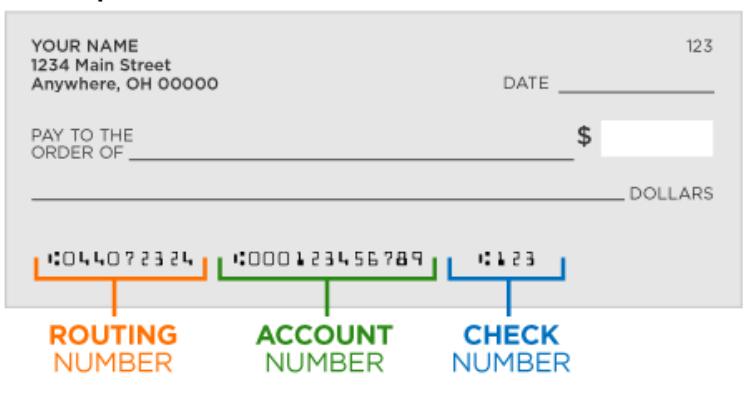

### Account Types Supported

Direct Deposit at UNC-Chapel Hill supports only savings and checking accounts at US credit unions and banking institutions. Money market, 401k, and brokerage accounts are **not** supported by Direct Deposit. Routing numbers for these accounts will not be accepted by Direct Deposit.

All UNC-Chapel Hill Employees should have a valid US checking or savings account to use with Direct Deposit.

#### **Glossary**

**Routing Number:** the nine digit code for your bank (1) **Account Number:** your specific account number (2) **Deposit Types:** Denotes how pay is split between accounts **Balance of Net Pay:** Denotes that this account will receive the leftover amount of your paycheck after applying percentages and amount rules. All employees should have a balance of net pay account. This is also the account reimbursements from accounts payable will be sent to.

Percent: Denotes that this account will receive a specified percent of your paycheck. When using percent ensure that all accounts represent 100% of a paycheck and that one account is set to accept Balance of Net Pay.

**Amount:** Denotes that this account will receive a specific amount of your paycheck. When using amounts include one account set to accept Balance of Net Pay.

**Deposit Order:** The order in which employee's paycheck is deposited into their accounts. Each account/action must have a unique priority number. The balance of net pay account with deposit order 999 will be used for reimbursements.

**Duo 2-Step Authentication:** A verification method to secure online access to sensitive information. Upon logging in users are sent a secondary login push or code to a separate device.

### Additional Resources

- Duo 2-Step Authentication Set Up Guide: [https://help.unc.edu/sp?id=kb\\_article\\_view&sysparm\\_article=KB0010248](https://help.unc.edu/sp?id=kb_article_view&sysparm_article=KB0010248)
- Duo 2-Step Authentication User Video: [Getting Started with Duo Security \(with voiceover\)](https://www.youtube.com/watch?v=HDU35vn0SS0)  YouTube
- Onyen Online Services: [https://its.unc.edu/onyen](https://its.unc.edu/onyen-services/)-services/
- Multiple Account Set up Direct Deposit QRC: [https://go.unc.edu/multiple](https://go.unc.edu/multiple-deposit-guide)-deposit-guide
- FAQs on Direct Deposits [http://go.unc.edu/directdeposit](https://go.unc.edu/directdeposit)
- For additional Help contact 962-HELP or visit help.unc.edu